# **Sanyo PLC-XU55 Projector Quick Start Guide**

## **How to connect a computer to the projector**

#### **Step One: Determine connector type**

First determine the type of output connector on the computer, DVI or VGA (also know as D-sub, from its D shape). The projector comes with a cable to connect to your computer, one end has a DVI connector, the other a VGA connector.

> DVI is frequently found on Macintosh computers and some PCs:

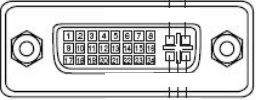

VGA is usually found on PCs and some Macintosh computers:

#### **Step Two: Connect cable to the appropriate connectors on the computer and projector**

Connect one end of the cable to the matching connector on your computer. Connect the other end of the cable to the connector on the projector, see figure below. Note: The DVI connector is labeled COMPUTER IN 1, the VGA connector is labeled COMPUTER IN 2. You must set the projector to use the correct input when you turn in on. See **Step Four** below.

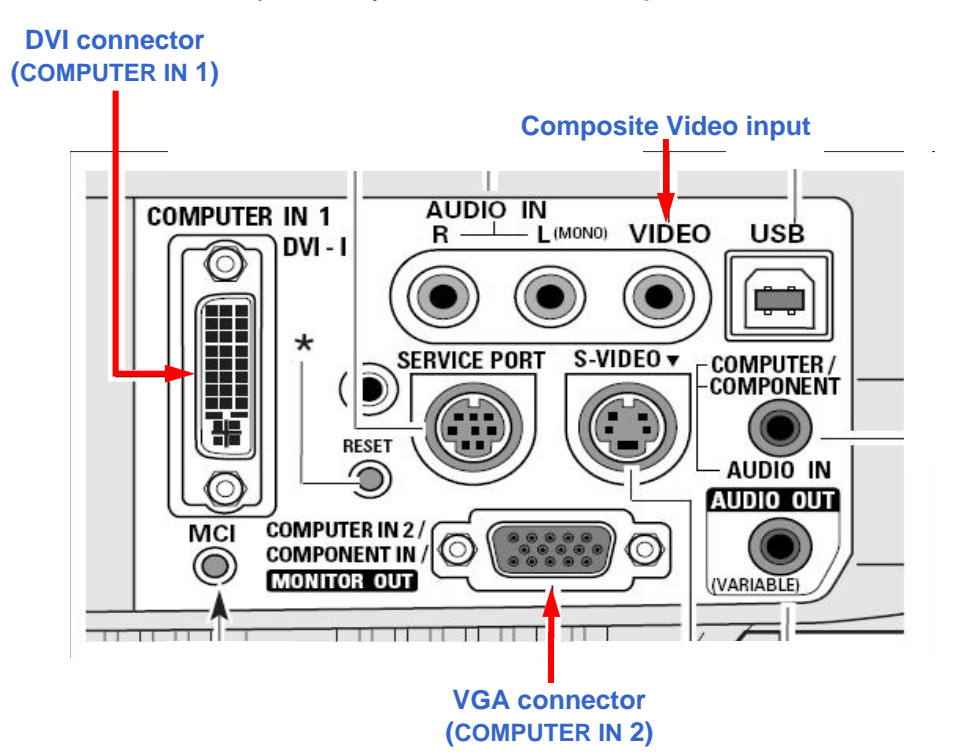

#### **Step Three: Turn on projector and computer**

Turn on both units and **set the computer to output through its VGA/DVI port**. If you do not successfully complete this step, most likely you will not get an image from the projector.

Most PCs have a key combination that allows you to toggle through the various settings of the built-in display and the port. Usually this is a combination of the Function key (Fn) and and another key (such as F8). The key combinations vary from manufacturer to manufacturer and sometimes model to model.

On the Macintosh, you have to go to the System Preferences: Display panel to adjust the settings.

You may have to go to the computer manufacturer's support web site to determine the correct method for your computer.

#### **Step Four: Set the Input source**

Using the input button and arrow keys on top of the projector (see diagram below) to navigate the on-screen menu, set the input source to match the port on the projector you connected to in Step One.

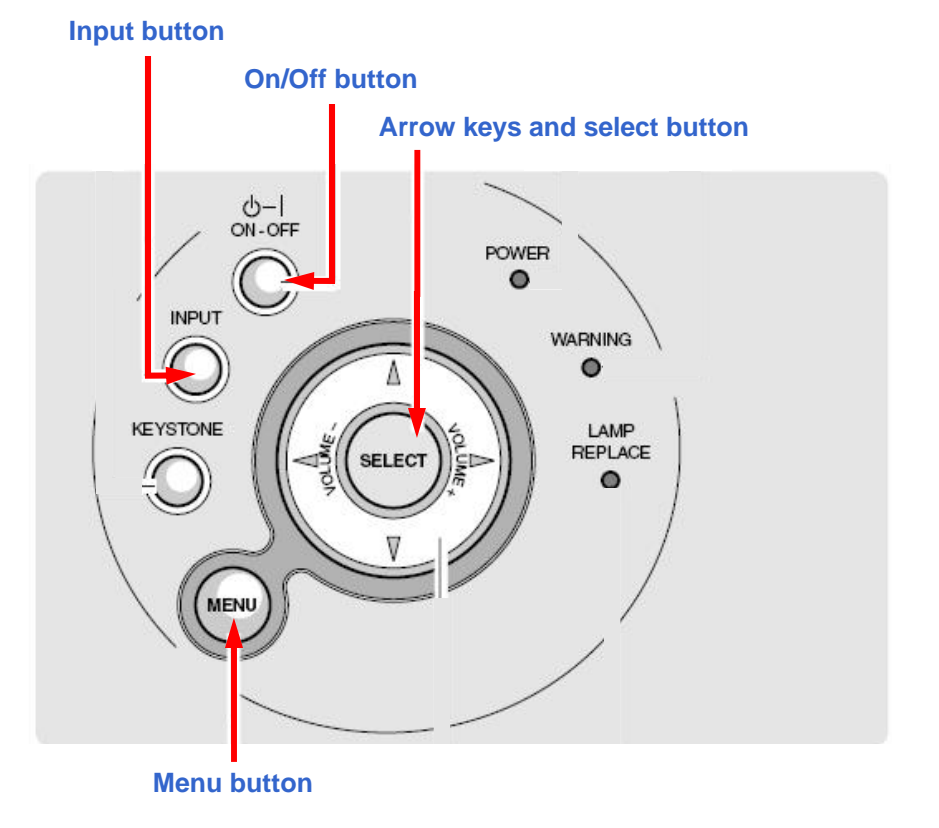

### **Step Five: Zoom and focus**

First set the zoom using the zoom lever as indicated in the drawing, then focus the image using the focus ring.

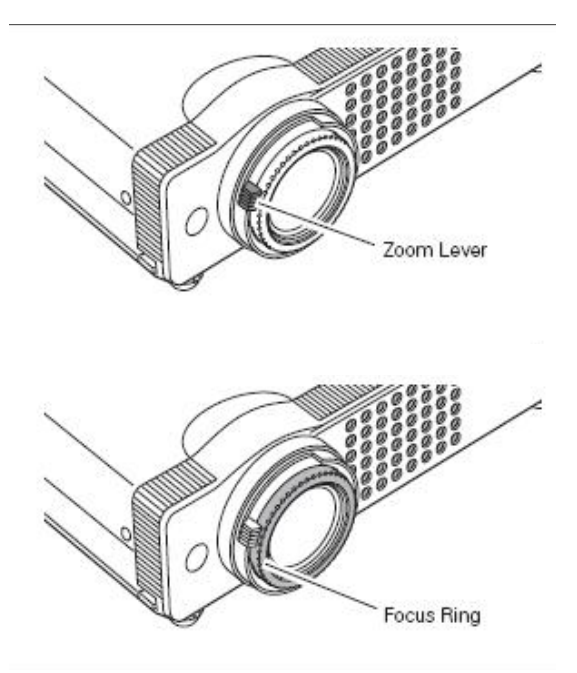

## **How to connect a video source to the projector**

#### **Step One: Determine connector type and connect**

The projector easily accepts S-Video and Composite Video inputs (a composite video cable is included with the projector). See the figure on the first page of this guide for connections.

#### **Step Two: Set the Input source**

Turn on both units. Use the input button and arrow keys on top of the projector (see previous diagram) to toggle to the appropriate video input.

#### **Step Three: Zoom and focus**

First set the zoom using the zoom lever as indicated in the drawing, then focus the image using the focus ring (see figure above).